## VAMT 11/12 Colour Scheme CD Cover Design

- Create a colour scheme on <u>www.paletton.com</u> or <u>www.colorcombos.com</u> that has 5 colours and it's tints/shades
- 2. Download the colour scheme or 'PRINT SCREEN'
- 3. Open Photoshop and 'NEW'
- 4. PASTE and CROP the colour scheme → SAVE AS JPEG → Your name\_colourscheme
- 5. Open a NEW Photoshop document 1280x1024
- 6. Begin to design using circles, squares, triangles and lines
- 7. Use the MAGIC WAND to select shapes and the EYE DROPPER to select colours from your colour scheme
- 8. Remember to play with OPACITY and TRANSPARENCY
- 9. Search Google for CLIP ART to include in your image
- 10. Use the MAGIC WAND and EYE DROPPER to colour the clip art images
- 11. Come up with cool NAME for your CD COVER! Get a font from www.dafont.com
- 12. USE lots of COLOUR and HAVE FUN with it!

Check out this colourful POP ART from LOBO as inspiration!

http://lobopopart.com.br/

https://www.flickr.com/photos/lobaopopart/

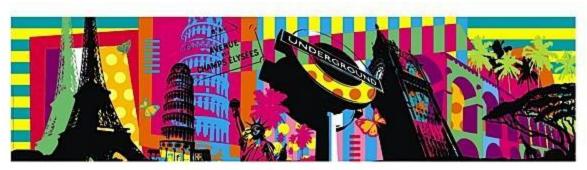

AROUND THE WORLD

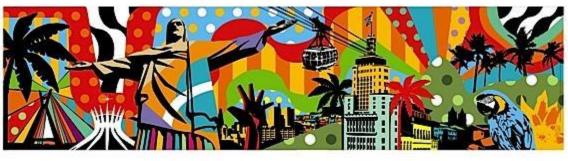

L O B O P O P A R T